# Cisco® 8851 Quick Reference Phone Guide

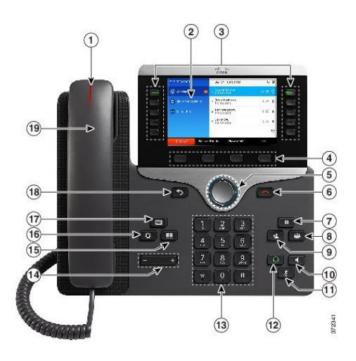

#### **Dial Plan**

Internal Hospital Calls: Dial 5-digit extension

#### **External Calls:**

**Domestic**: 1 + Area Code + Number

International: 011 + Country Code + Number

Emergency: 911 or 333

### Place a Call

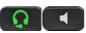

- Enter a number and pick up the handset.
- Press Redial softkey.
- Press New Call, Speaker or Headset and dial.

#### **Answer a Call**

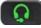

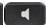

- Press the flashing session button.
- Lift the handset.
- Press Headset, Speaker button or Answer softkey

#### Your Phone

- ①Incoming call or voicemail indicator
- @Phone Screen
- ③Feature and session buttons
- Softkeys
- S 6 Navigation cluster, and Release
- 789Hold, Conference and Transfer
- (1) (2) Speakerphone, Mute & Headset
- <sup>®</sup> Dial Pad & Volume
- 15 6 Contacts, Applications, Voicemail
- <sup>®</sup> <sup>®</sup> Back & Handset

#### **Feature and Session Buttons**

Feature buttons (left side): view calls on a line or Speed Dials Session buttons (right side): resuming calls or answering a call

- Green, steady: Active call
- Green, flashing: Held call
- Amber, flashing: Incoming call
- Red, steady: Shared line in use
- Red, flashing: Shared line on hold

### Put a Call on Hold

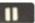

Press Hold.

#### Resume a Held Call

Press Hold again or Resume softkey

### Mute a Call

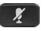

Press **Mute** button.

Press Mute again to turn off.

## Call Transfer

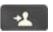

To transfer while on an active call:

- Press the **Transfer** button or softkey.
- Dial the intended party.
- Announce caller when line is picked up.
- Press the Transfer button.

**Note:** If dialed party does not wish to take the call, press End Call, then resume original call.

#### **Call Forward**

To forward all incoming calls:

- Select a line and press Forward all softkey.
- Dial the number.

To forward to voicemail:

- Press the Forward ALL softkey.
- Press the Messages button.

To receive calls again:

• Press the **Forward Off** softkey again.

#### Conference \_\_\_\_

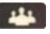

#### Ad Hoc Conference (Up to 8 Parties)

While on an active call:

- Press Conference button.
- Dial the intended party, then press the Call softkey.
- When call connects, press Conference button to connect the calls.
- Repeat to add additional parties.

To rejoin conference if party is not available:

- Press EndCall softkey.
- Press Resume softkey to be connected with conference in progress.

#### **View Conference Participants**

- Press the Show detail softkey.
- To refresh the screen, press **Update** softkey.

#### **Remove Conference Participants**

- Press Show Detail softkey.
- Highlight the party you wish to remove using the Navigation button.
- Press the **Remove** softkey.

#### Add Another Person to a Call

- From a connected call that is not on. hold, press Conference.
- Select the held call session button

#### Call Park

To put a call on hold and retrieve from any phone in system:

During a call, press Park softkey, then hang up.

Note: Call Park number is displayed on screen.

To retrieve parked call:

- Lift the Handset.
- Dial the Call Park number.

Note: Call rings back to phone that parked call if not retrieved in 4 minutes.

#### Decline

#### Sending an Active or Ringing Call to Voicemail

To redirect an incoming, ringing call while on another call:

 Highlight the incoming call and press Decline softkey.

To redirect an incoming call while not on a call:

Press Decline softkey.

To redirect a held call:

• First resume the call and then press the **Decline** softkey.

#### Do Not Disturb (DND)

Press DND softkey to turn on or off the ringer on the phone.

#### Contacts

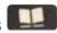

#### **Corporate Directory**

- Press Contacts button.
- Select Corporate Directory.
- Perform a search by name or extension.
- Press Search softkey.
- Scroll to a listing and press Dial softkey.

#### To Fxit:

Press the Exit softkey.

### **Call History**

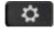

- Press Applications button.
- Select Recents.
- Select line to view.

Note: You can view approximately 180 missed or all calls.

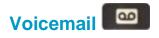

#### **Setting up Voicemail**

- Press the **Messages** button.
- Enter your default PIN 135246#
- Record your Name.
- Record your **Greeting**.
- Change your Temporary PIN.
- Confirm your **PIN.**
- Press # to confirm Directory Listing.

**Note:** If you hang up before completing setup, you need to repeat setup again.

#### **Internal Voicemail Access**

From your phone:

- Press Voicemail button.
- Enter your PIN, #

Voicemail access from another phone:

- Press **Voicemail** button, \* key.
- Enter your 5-digit extension, PIN, #.

#### **External Voicemail Access**

- Dial your direct number.
- Press \* key
- Enter 5-digit extension, #
- Enter your PIN, #

#### Main Menu:

- 1 Listen to messages
- 2 Send a message
- 3 Review old messages
- 4 Setup options

#### **Greetings**

- 4-1-1 Re-record Standard Greeting
- 4-1-2 Re-record Alternate Greeting
- 4-3-2 Re-record Name
- 4-3-1 Change PIN

#### **Direct to Voicemail**

To leave someone a voicemail message without having to call them:

■ Press \* + 5-digit extension.

#### **Check Messages**

To check for messages after logging in:

- Press 1 to listen to new messages.
- Press 3, then 1 to review saved messages.
- Press 3, then 2, then 1 to listen to deleted messages.

The following options can be used while listening to your mail:

| 1 | Restart  | 6 | Fast Playback  |
|---|----------|---|----------------|
| 1 | ivesiaii | U | i asi riaybach |

2 Save 7 Rewind

3 Delete 8 Pause or Resume

4 Slow Playback 9 Fast forward-End

5 Change Volume # Skip Message

## Keep Msg. New

After listening to messages:

1 Replay 6 Mark As New

2 Save 7 Skip Back

B Delete 9 Msg. Properties

4 Reply \* Cancel Playing

Msg

5 Forward 0 Help